## How to measure THD+N of the TAS5706EVM2 (or TAS5706BEVM)

Written by Nate Enos of Texas Instruments 4/2/14

- 1. Attach TAS5706EVM2 to the MC57xxPSIA board
- 2. Plug in 18 v power supply to PVCC and GND of the MC57xxPSIA

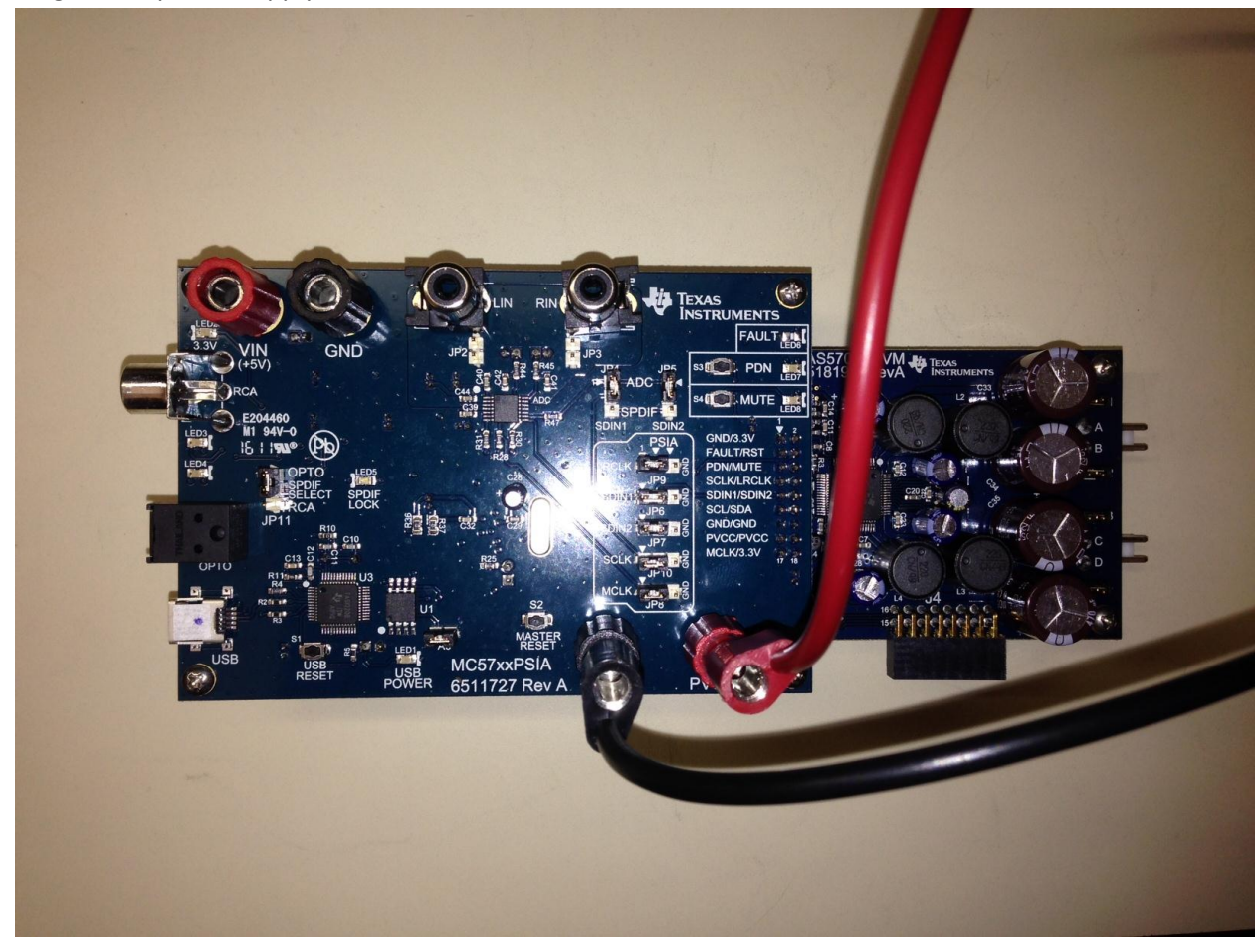

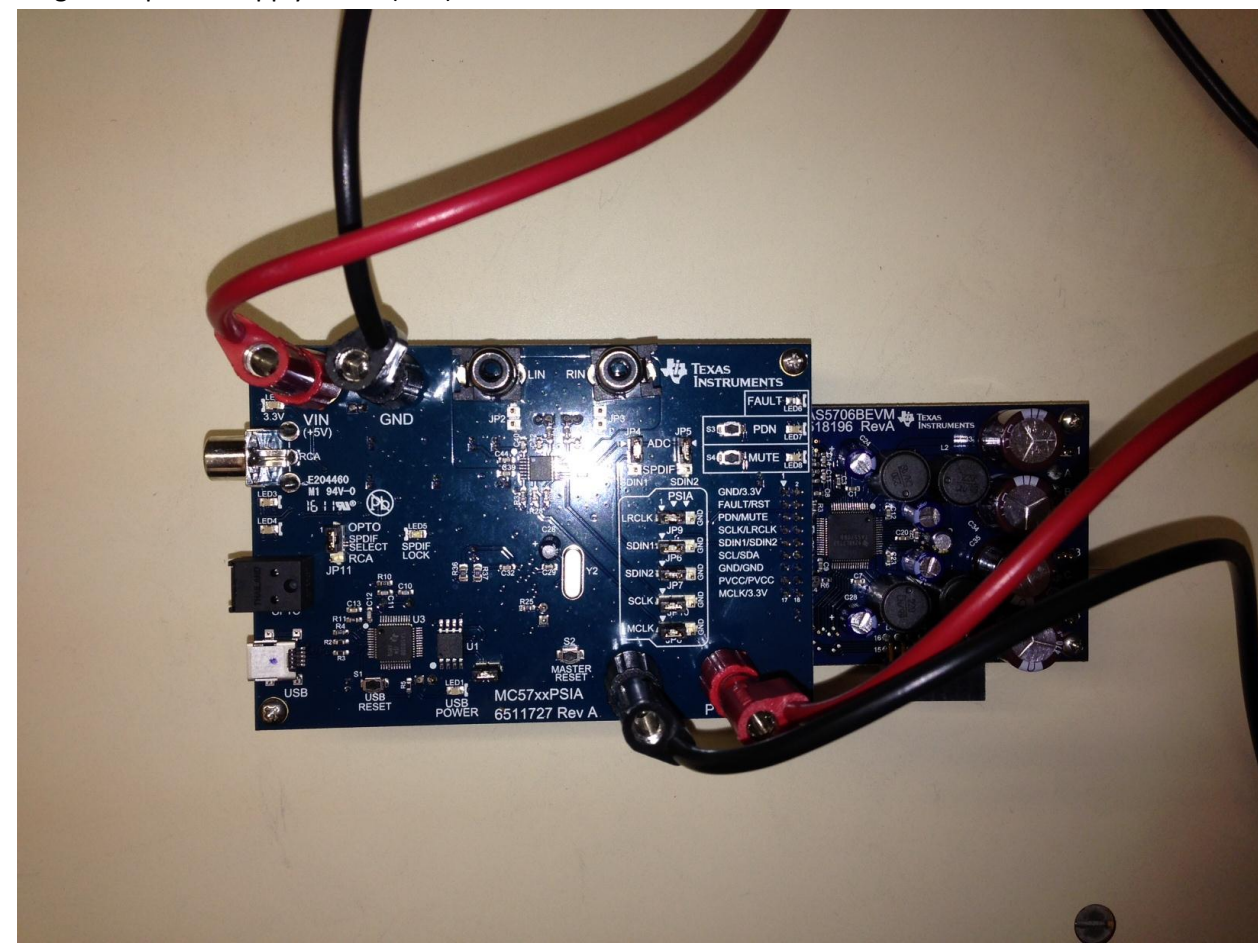

3. Plug in 5 v power supply to Vin (+5V) and GND of the MC57xxPSIA

4. Attach output A and B (in between JP1 and JP2 of TAS5706EVM2) to 8 ohm load.

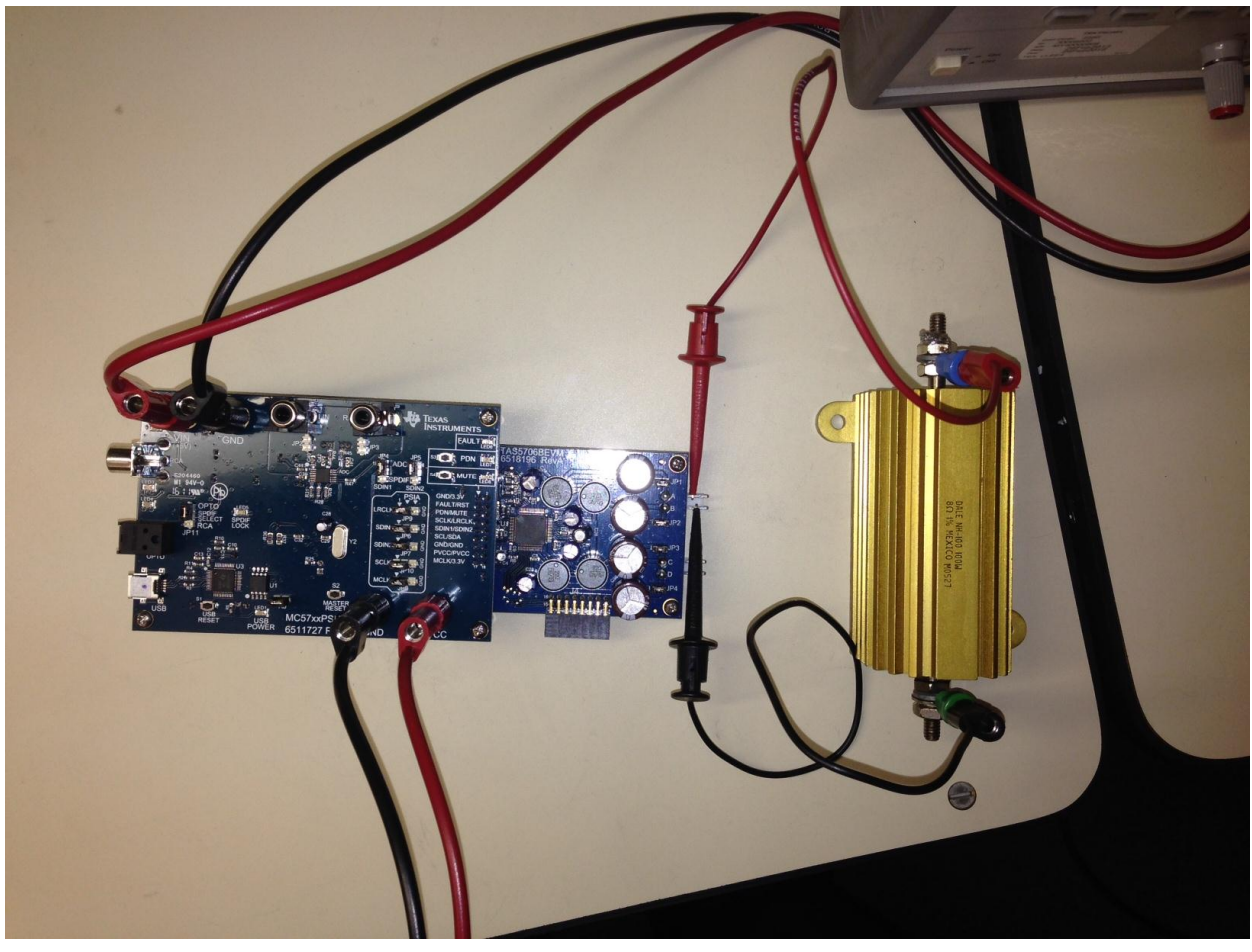

5. Plug in Analog Output from Audio Precision (AP) to the LIN input (left channel analog input) of the MC57xxPSIA (using a single-ended output from the AP). **Note: Ensure jumpers are in correct positions, JP4 and JP5 should be on the ADC position.** 

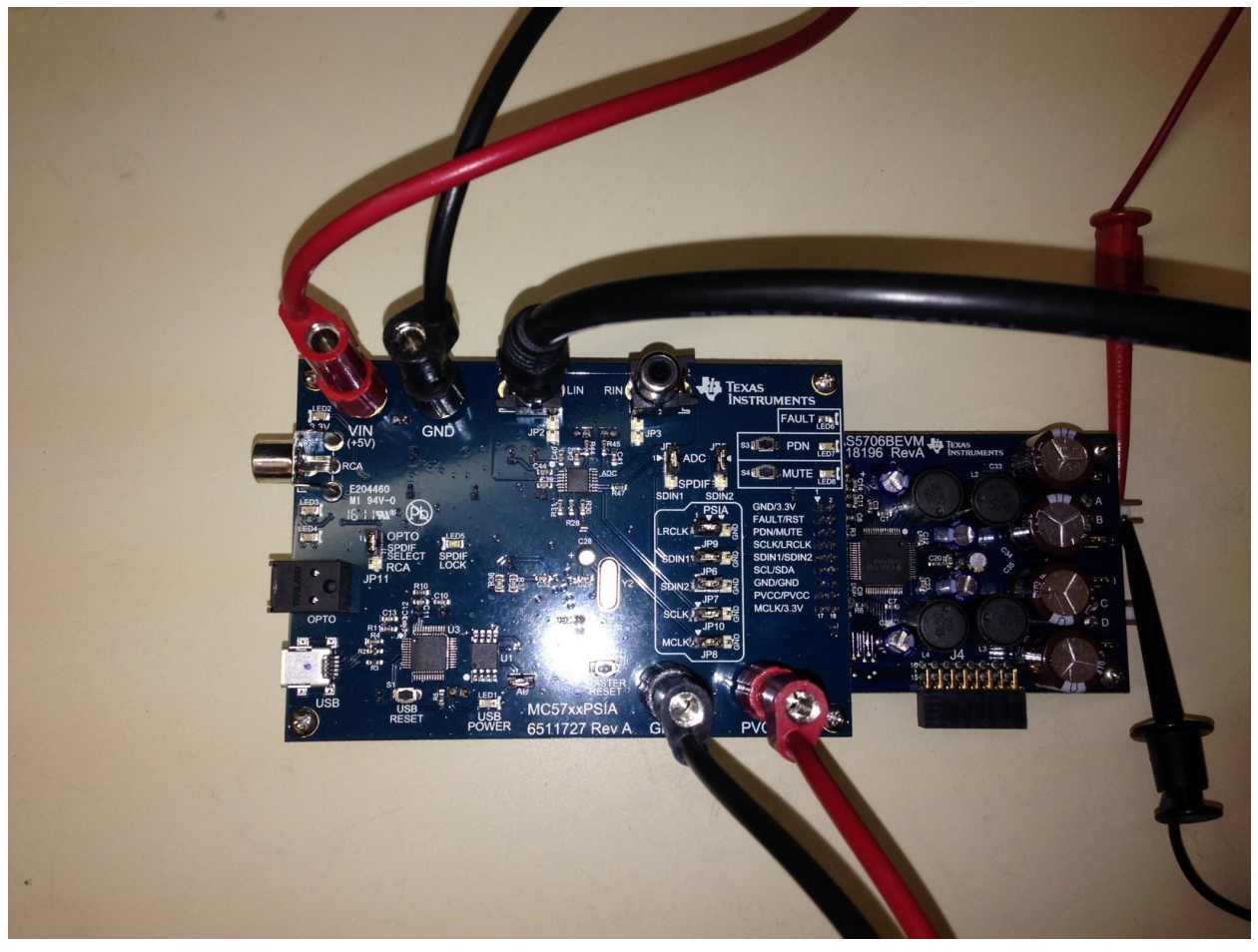

6. Attach the load to the Analog Input of the AP (balanced input)

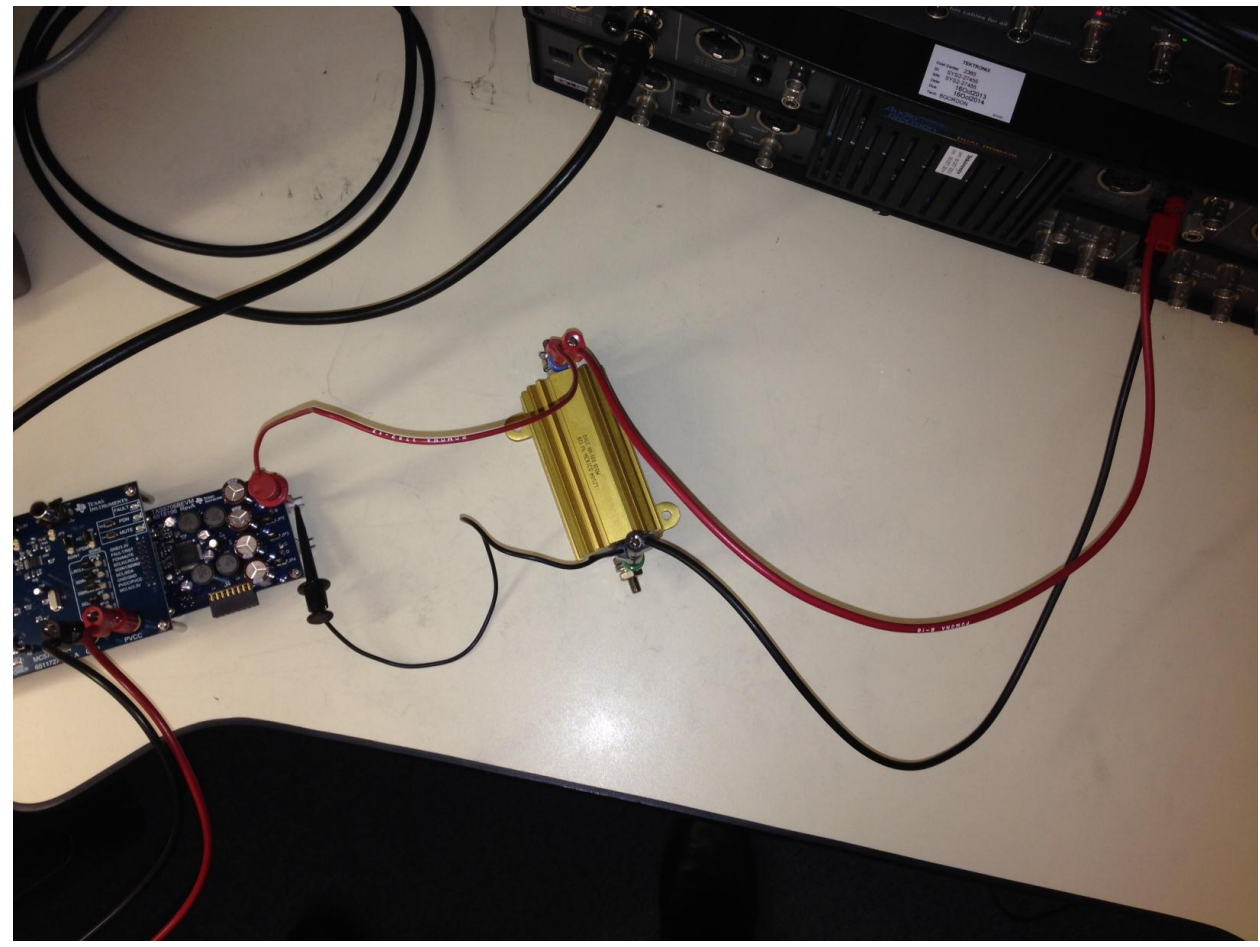

7. Attach USB cable from computer to MC57xxPSIA.

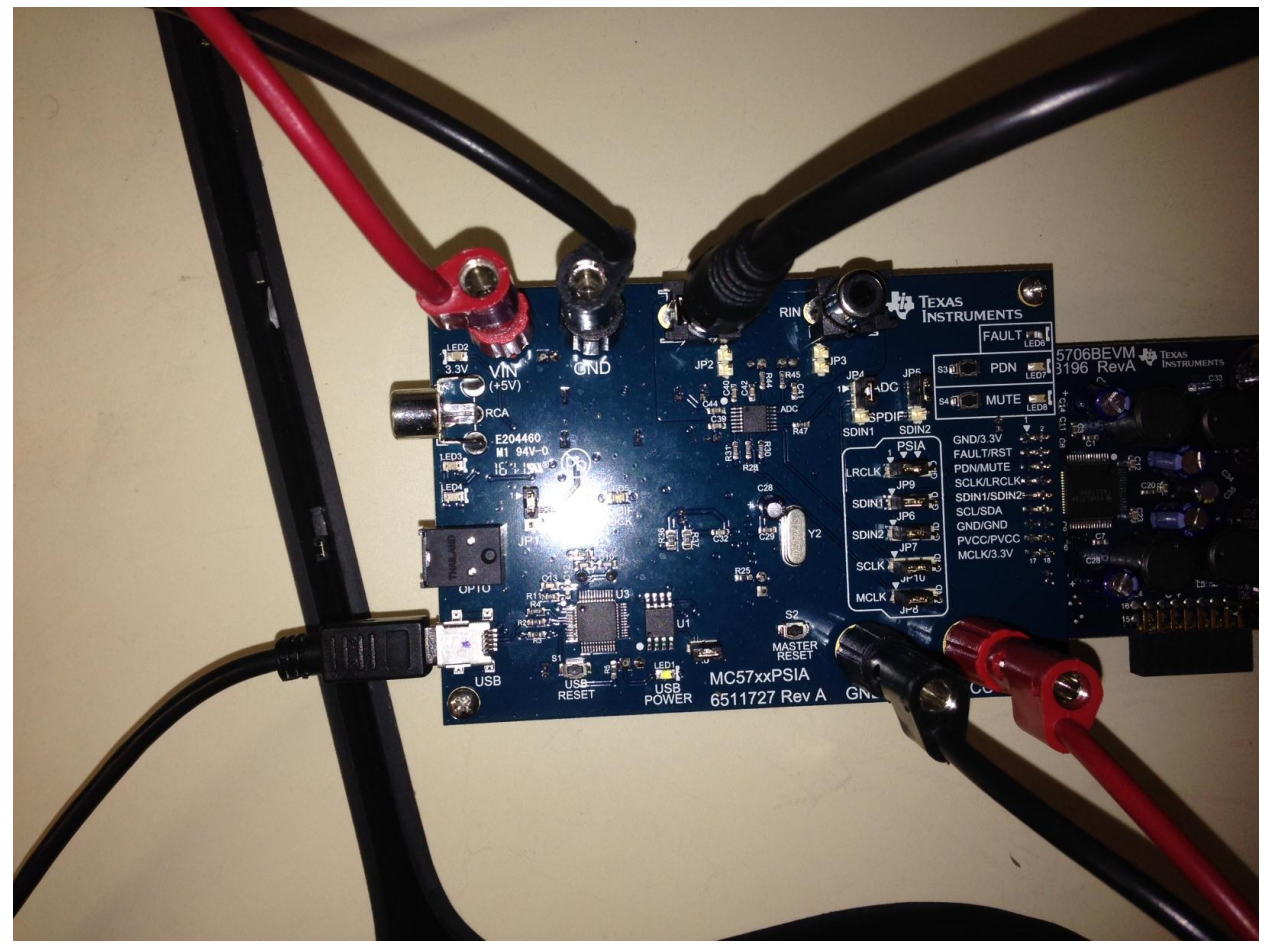

8. End up with a final setup that looks like the following:

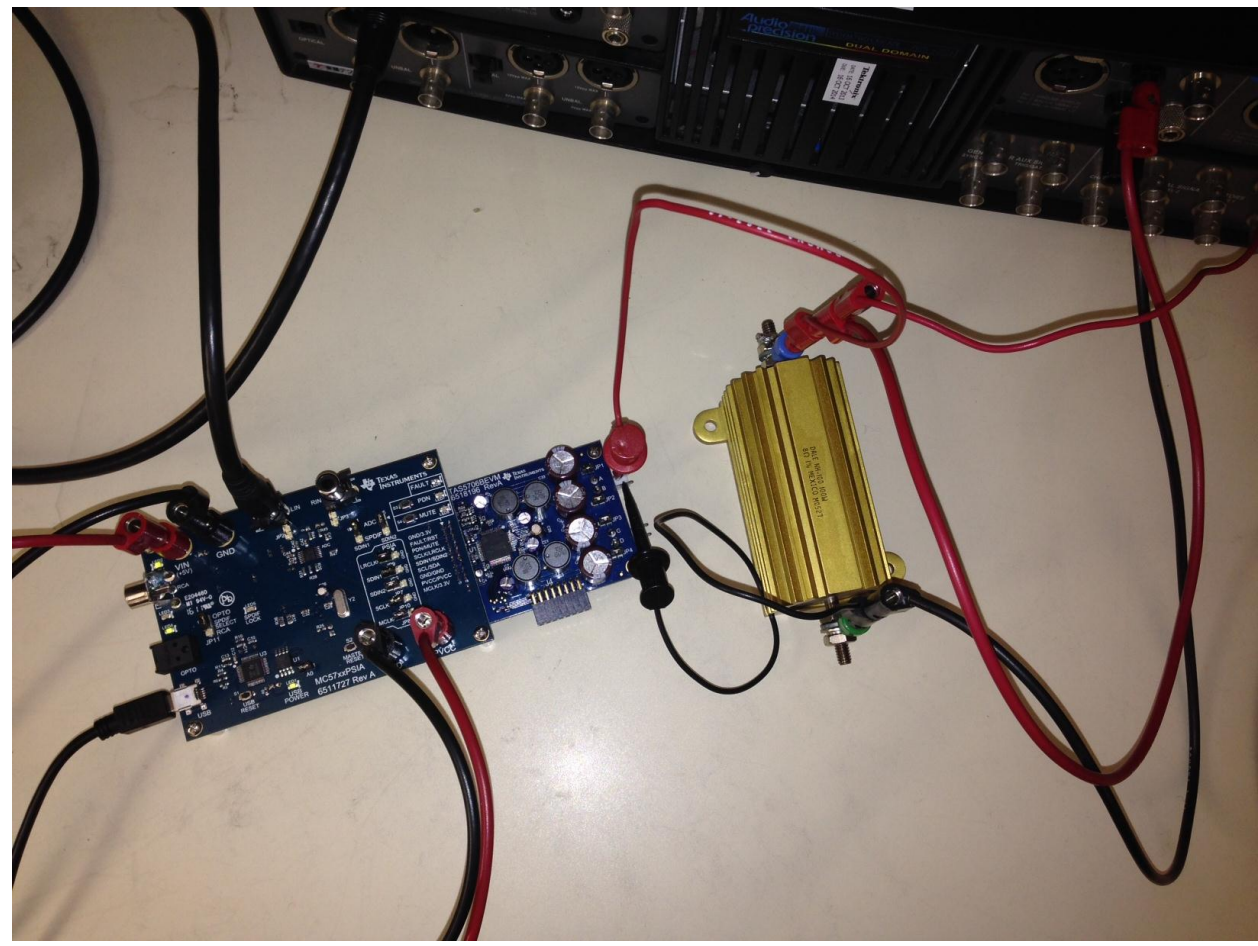

9. Ensure power supplies are on. 10. Open GUI "TAS570X GDE" found on product page at:

<http://www.ti.com/tool/tas5706evm2#software>

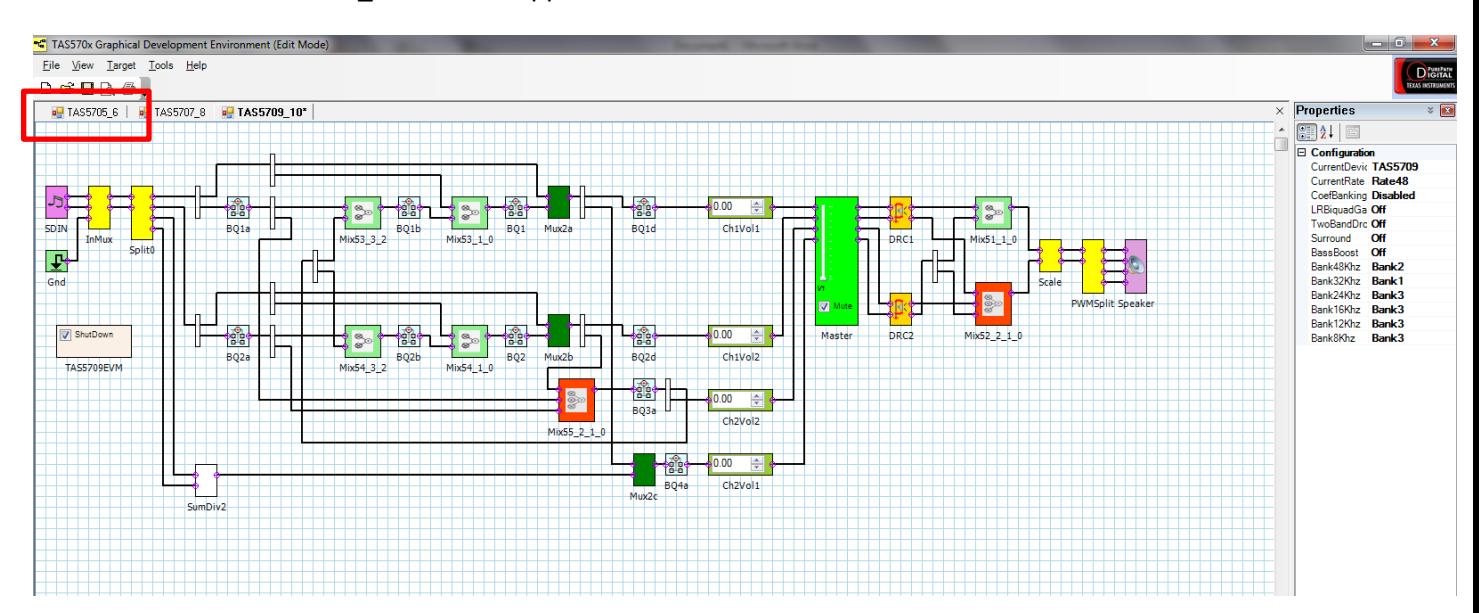

## 11. Select the TAS5705\_6 tab in the upper left-hand corner

12. Connect to the target board (MC57xxPSIA)

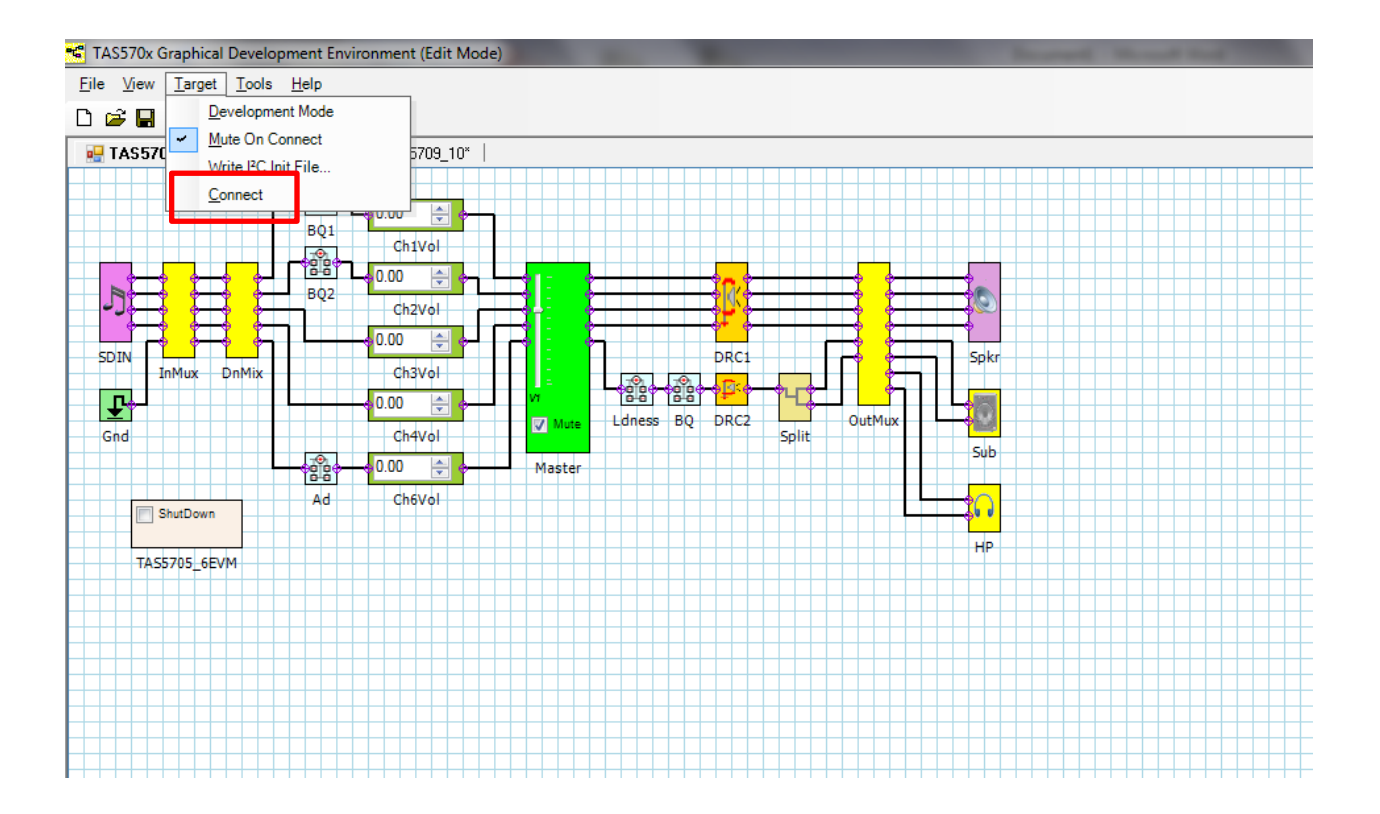

13. Ensure the device is not in shutdown mode (uncheck the box) and not muted (uncheck the box) and turn the volume up to approximately % max (-12 dB is a good starting point, adjust as needed).

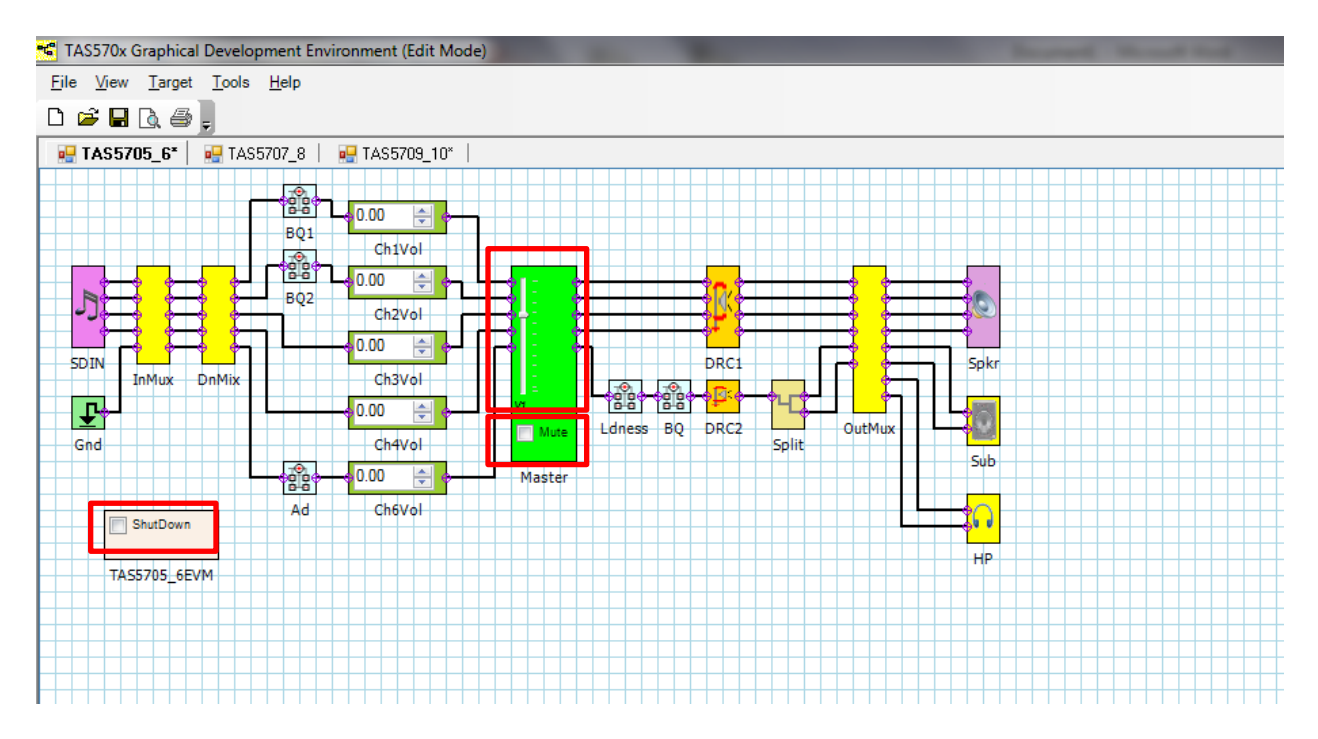

- 14. Set AP inputs using AP control software
- 15. Measure THD+N using AP control software.